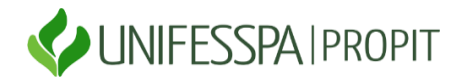

## **A alteração de dados bancários de bolsista do CNPq, deve ser feita exclusivamente pelo discente.**

Conforme passo a passo:

**Passo 1:** Acesse a página <http://carloschagas.cnpq.br/>

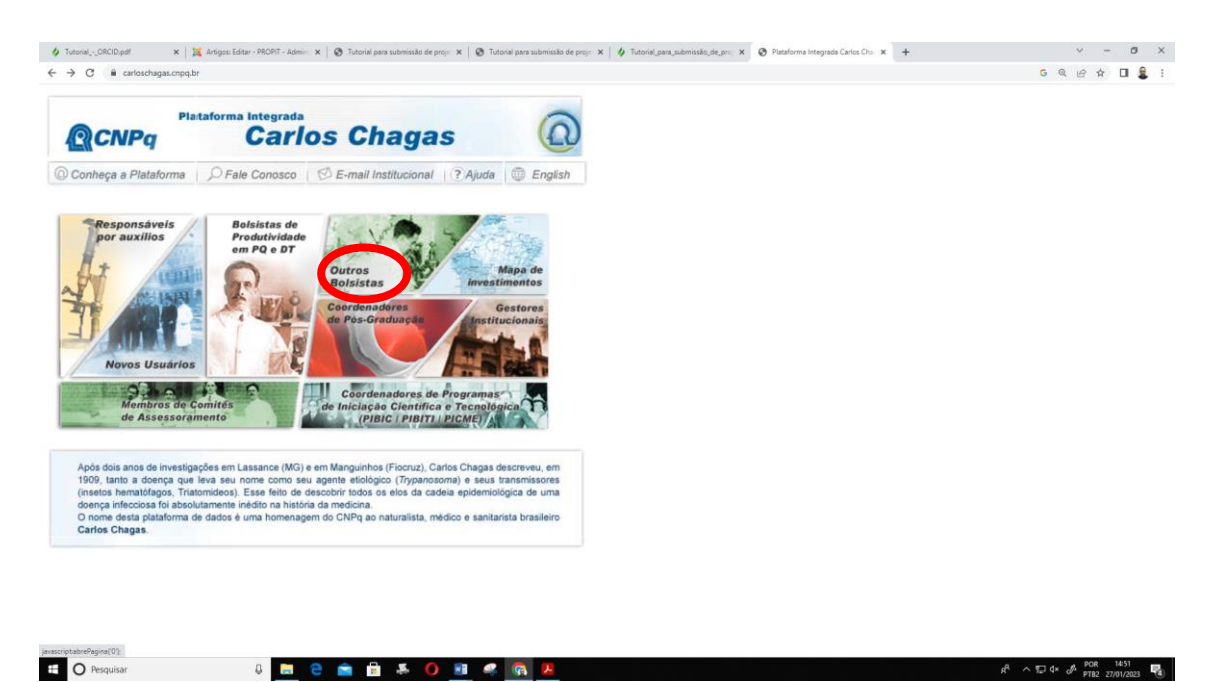

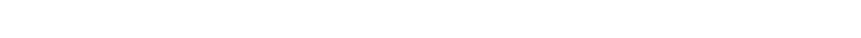

- **Passo 2:** Clique no link " outros bolsistas";
- Passo 3: Digite o " CPF" e a " senha do seu lattes", em seguida " Confirme";
- Passo 4: Clique em "Gerenciamento de Projetos / Gerenciamento de sua Bolsa / Dados Bancários;
- **Passo 5:** Selecione o processo e confira os dados apresentados em seguida, informe o código da agência bancária e a conta-corrente e clique em **" Enviar".**

**OBS:** Lembramos que não serão aceitas conta poupança, conta vinculada, conta conjunta e conta de terceiros. Somente conta corrente **BANCO DO BRASIL** única e exclusiva do bolsista.